# **Affine Abbildungen 2d in Schule**

 $\nabla$  Mathematik in wxMaxima www.mathematik-verstehen.de Haftendorn Jan 2011

- **0.1 Handling**
- **0.2 Schulabbildungen, kompakt**

# **0.3 Inhalt**

 1 Def. Urbild 2 Drehung um (0,0) um alpha 2.1 alpha beliebig 2.2 Punktspiegelung 3 Spiegelungen 3.1 an x-Achse 3.2 an y-Achse 4 Spiegelung an bel. Ursprungsgeraden 5 Streckungen 5.1 Zentrische- und Hauptachsen-Streckungen 5.2 Achsenstreckungen längs y=m\*x 6 Verschiebung 7 Gleitspiegelung

# *1 Urbild*

- **1.1 Definition**
- **1.2 Zeichnen**
- $\Box$  *2 Drehung um alpha*

# **2.1 Definition der Drehung**

 Bilder des ersten und zweiten Einheitsvektors eintragen (%i32) alpha:%pi/6;  $(\%o32)\frac{\%pi}{6}$ (%i121) D(alpha):=matrix([cos(alpha),-sin(alpha)],[sin(alpha),cos(alpha)]);  $(% )^{2}(x^{2})$  D(alpha):= cos(alpha) - sin(alpha) sin(alpha) cos(alpha)

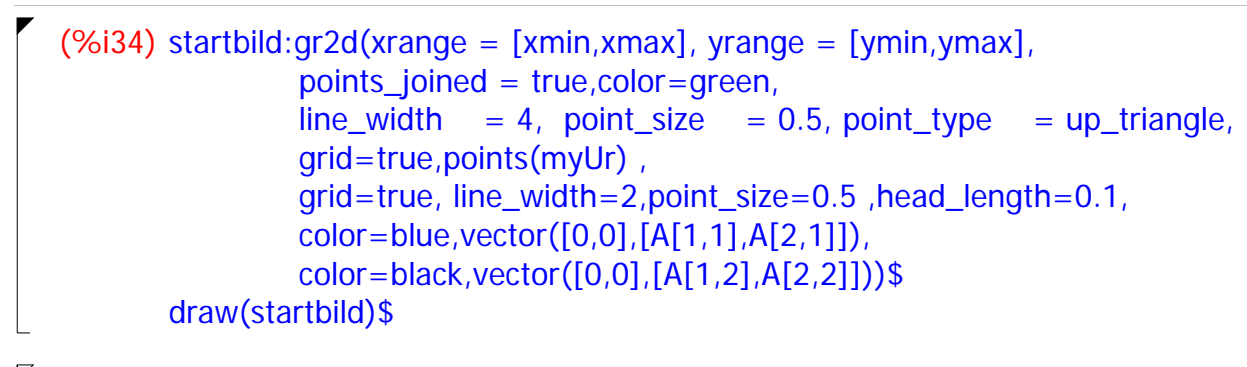

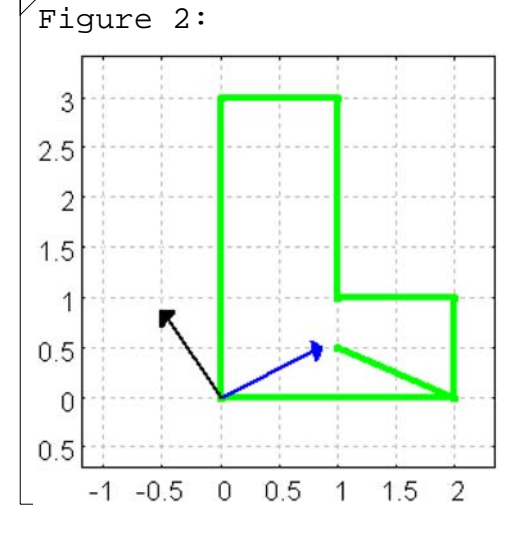

 Der blaue Vektor ist das Bild des x-Einheitsvektors. Der schwarze Vektor ist das Bild des y-Einheitsvektors.

# **2.2 Affine Verzerrung für das ganze Urbild**

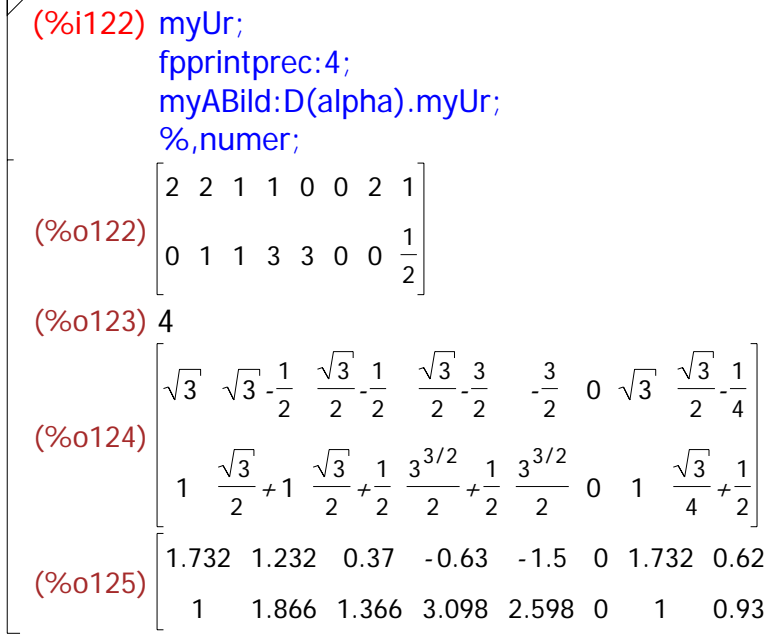

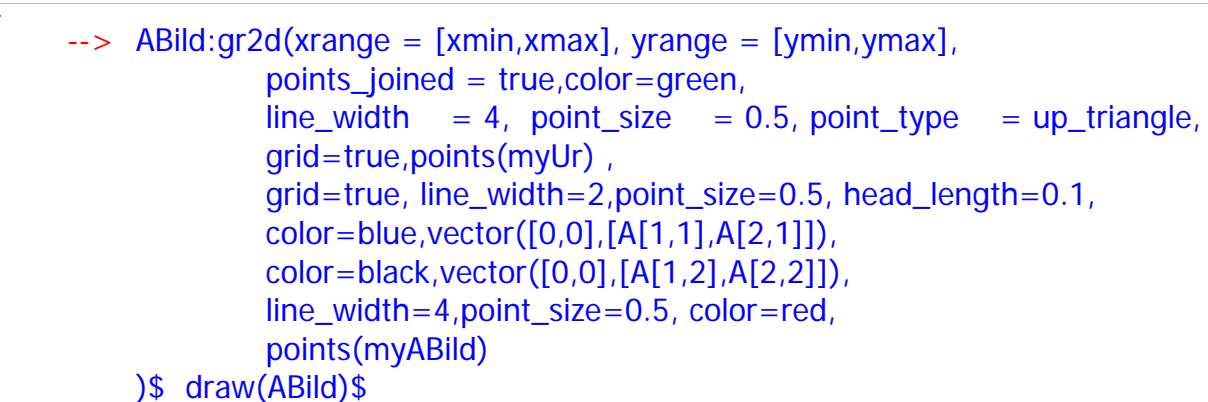

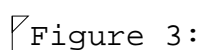

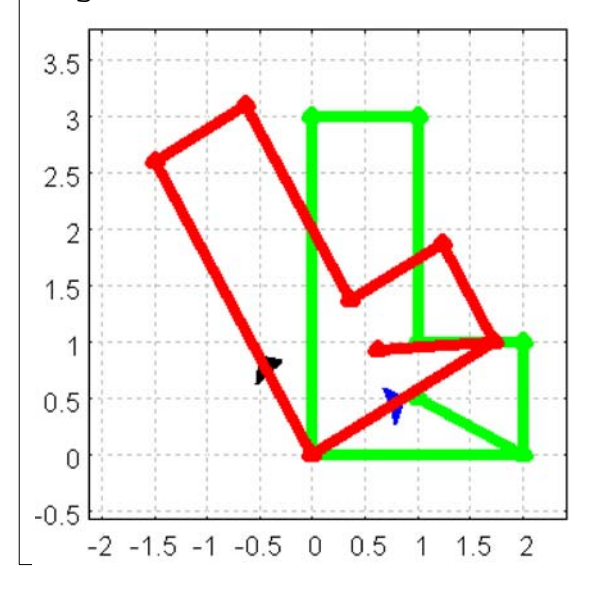

# **2.3 Eigenwerte und Eigenvektoren**

```
(%i127) ev_all: eigenvectors(D(%pi));
  (%o127) [[[- 1],[2]],[[[1,0],[0,1]]]]
   Die Liste ist so zu deuten:
  Erste Unterliste: die beiden Eigenwerte, 
  dann ihre Vielfachheiten.
  Zweite Unterliste: erster Eigenvektor, zweiter Eigenvektor
(%i128) charpoly(D(\%pi),x);
 (%0128) (-x - 1)^2(%i129) solve(charpoly(D(\%pi),x) = 0,x);
 (\%0129) x = -1]
\begin{matrix} \angle \end{matrix} Hier sieht man den doppelten Eigenwert.
 3 Spiegelung
 3.1 Spiegelung an x-Achse
```
 **3.2 Abbildung der Einheitsvektoren**

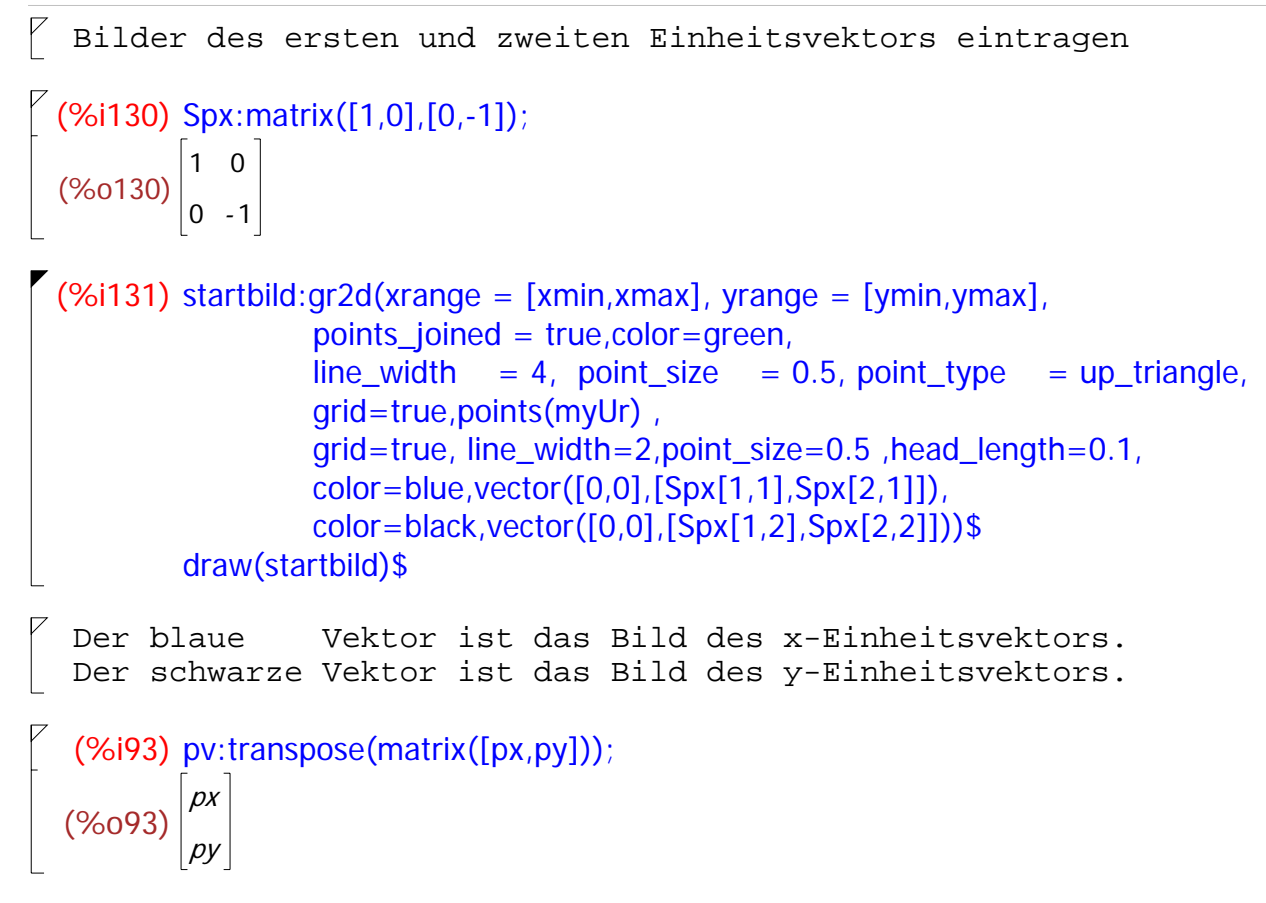

## **3.3 Affine Verzerrung für das ganze Urbild**

```
(%i133) myUr;
         fpprintprec:4;
          myABild:Spx.myUr;
          %,numer;
(%o133) 
           2
           0
             2
             1
                1
                1
                  1
                  3
                     0
                     3
                        0
                        0
                          2
                          0
                             1
                             1
                             2
(%o134) 4
(%o135) 
           2
           0
              2
             - 1
                 1
                 - 1
                     1
                     - 3
                         0
                        - 3
                            0
                            0
                               2
                               0
                                  1
                                 \frac{1}{1}2
(%o136) 
           2
           0
              2
             - 1
                 1
                 - 1
                     1
                     - 3
                         0
                        - 3
                            0
                            0
                               2
                               0
                                   1
                                 -0.5\rightarrow ABild:gr2d(xrange = [xmin,xmax], yrange = [ymin,ymax],
                     points_joined = true,color=green,
                    line width = 4, point size = 0.5, point type = up_triangle,
                     grid=true,points(myUr) ,
                     grid=true, line_width=2,point_size=0.5, head_length=0.1,
                    color=blue,vector([0,0],[Spx[1,1],Spx[2,1]])color=black,vector([0,0],[Spx[1,2],Spx[2,2]]), line_width=4,point_size=0.5, color=red,
                     points(myABild) 
          )$ draw(ABild)$
```
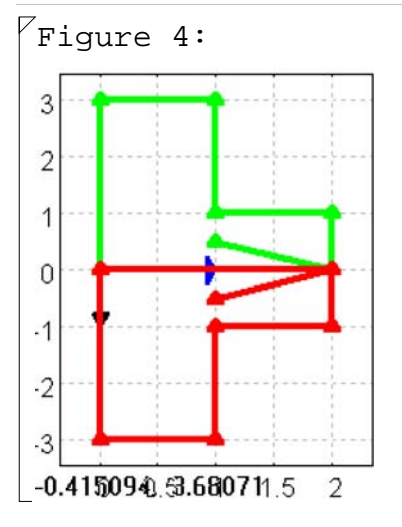

# **3.4 Eigenwerte und Eigenvektoren**

```
\sqrt{2} (%i137) ev_all: eigenvectors(Spx);
(%0137) [[[-1,1],[1,1]],[[[0,1]],[[1,0]]]]
```

```
 Die Liste ist so zu deuten:
Erste Unterliste: die beiden Eigenwerte, 
dann ihre Vielfachheiten.
Zweite Unterliste: erster Eigenvektor, zweiter Eigenvektor
```

```
(%i138) charpoly(Spx,x);
(\%0138) (-x - 1)(1 - x)
```

```
(%i139) solve(charpoly(Spx,x) = 0,x);
(\%0139) [x = -1, x = 1]
```
 $\lceil$  Hier sieht man die beiden Eigenwerte.

# **3.5 Spiegelung an y-Achse**

# **3.6 Abbildung der Einheitsvektoren**

 $\not\parallel$  Bilder des ersten und zweiten Einheitsvektors eintragen  $($ %i140) Spy:matrix([-1,0],[0,1]);

```
(\%0140)<sup>-1</sup>
           0
              0
              1
(%i141) startbild:gr2d(xrange = [xmin,xmax], yrange = [ymin,ymax],
                    points_joined = true,color=green,
                   line\_width = 4, point_size = 0.5, point_type = up_triangle,
                    grid=true,points(myUr) ,
                    grid=true, line_width=2,point_size=0.5 ,head_length=0.1,
                   color=blue,vector([0,0],[Spy[1,1],Spy[2,1]]) color=black,vector([0,0],[Spy[1,2],Spy[2,2]]))$
         draw(startbild)$
```

```
 Der blaue Vektor ist das Bild des x-Einheitsvektors.
Der schwarze Vektor ist das Bild des y-Einheitsvektors.
```

```
--> pv:transpose(matrix([px,py]));
```
# **3.7 Affine Verzerrung für das ganze Urbild**

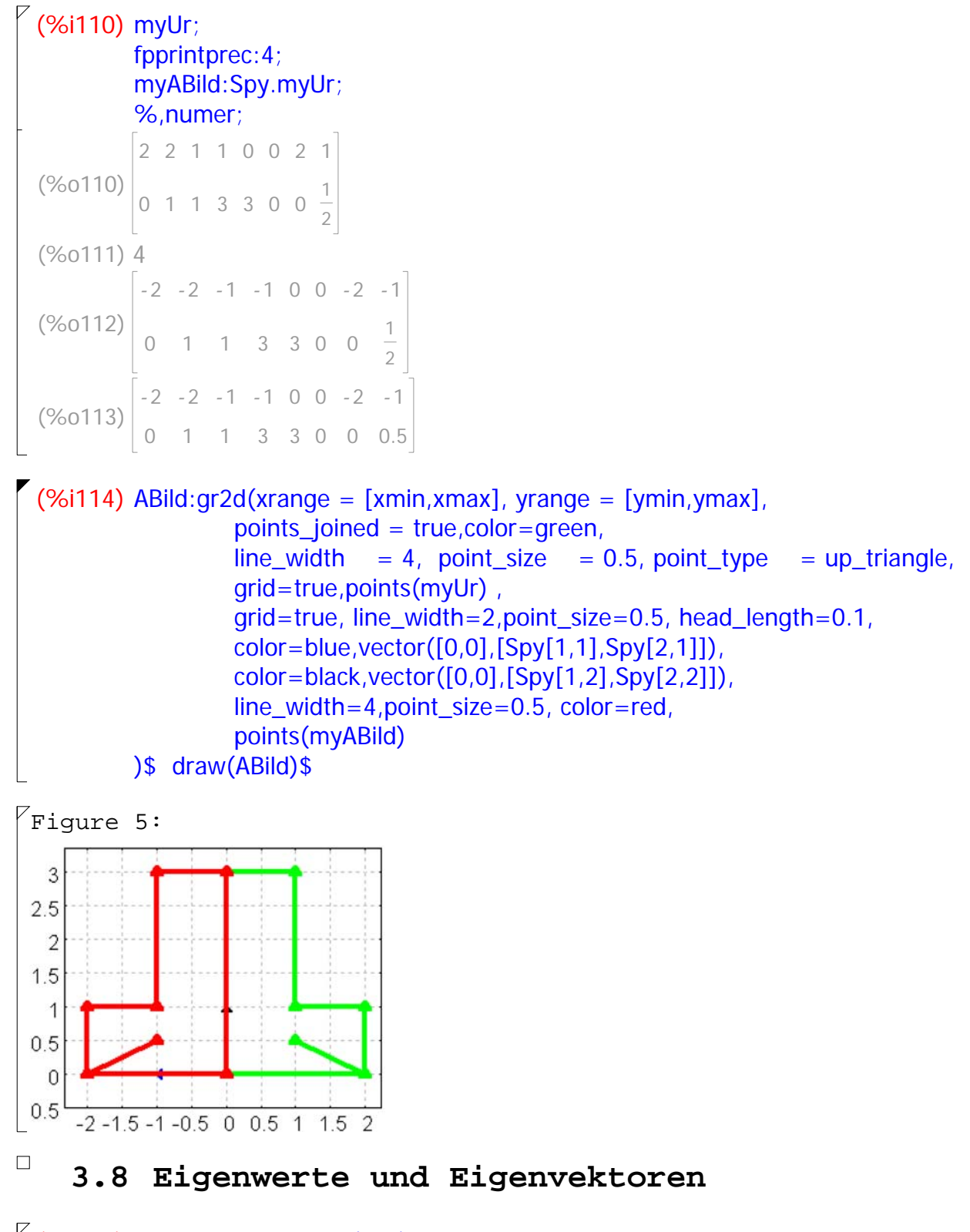

```
\sqrt{2} (%i143) ev_all: eigenvectors(Spy);
 (%0143) [[[-1,1],[1,1]],[[[1,0]],[[0,1]]]]
```
 Die Liste ist so zu deuten: Erste Unterliste: die beiden Eigenwerte, dann ihre Vielfachheiten. Zweite Unterliste: erster Eigenvektor, zweiter Eigenvektor (%i144) charpoly(Spy,x);  $(\%0144)$   $(-x - 1)(1 - x)$ (%i145) solve(charpoly(Spy,x)= $0, x$ );  $(\%0145)$   $[x = -1, x = 1]$ 

 $\lceil$  Hier sieht man die beiden Eigenwerte.

## $\Box$  *4 Spiegelung an Ursprungsgeraden y=a/b\*x*

```
 4.1 Bestimmung des Drehwinkels
```

```
\sqrt{2} (%i120) gw:atan(m);
\left( \frac{\% 0120}{\% 0120} \right) atan(m)
```
 $\left($  (%i166) kill(m); (%o166) done

```
\left( \frac{1}{6} \left( \frac{3}{167} \right) \text{Sp}(m) \right) := D(\text{atan}(m)).\text{Sp}(m).(\%0167) Sp(m): = D(atan(m)) . Spx . D(-atan(m))
 (%o168) 
                     1
                 rac{1}{m^2+1}rac{m^2}{m^2+1}m^2 + 1
                        2 m
                       m^2 + 1
                                              2 m
                                            m^2 + 1
                                         m<sup>2</sup>\frac{m^2}{m^2+1}-\frac{1}{m^2}m^2 + 1
```
 Bilder des ersten und zweiten Einheitsvektors können abgelesen werden.

(%i169) Sp(2); (%o169)  $\frac{3}{2}$ 5 4 5 4 5 3 5 (%i194) Sp(-1/2); (%o194) 3 5  $-\frac{4}{5}$ 5  $-\frac{4}{5}$ 5  $\frac{3}{2}$ 5  $\sqrt{(8i172)}$  m:2; (%o172) 2

r

```
(%i173) startbild:gr2d(xrange = [xmin,xmax], yrange = [ymin,ymax],
                  points_joined = true,color=green,
                 line\_width = 4, point_size = 0.5, point_type = up_triangle,
                  grid=true,points(myUr) ,
                  grid=true, line_width=2,point_size=0.5 ,head_length=0.1,
                 color=blue,vector([0,0],[Sp(m)[1,1],Sp(m)[2,1]]),color=black,vector([0,0],[Sp(m)[1,2],[Sp(m)[2,2]]))$
        draw(startbild)$
  Der blaue Vektor ist das Bild des x-Einheitsvektors.
 Der schwarze Vektor ist das Bild des y-Einheitsvektors.
```
--> pv:transpose(matrix([px,py]));

# **4.2 Affine Verzerrung für das ganze Urbild**

```
(%i177) myUr;
          fpprintprec:4;
           myABild:Sp(m).myUr;
          %,numer;
 (%o177) 
            2
            0
              2
              1
                 1
                 1
                    1
                    3
                       0
                       3
                         0
                         0
                            2
                            0
                               1
                               1
                               2
(%o178) 4
 (%o179) 
            \frac{6}{2}5
            8
            5
                -\frac{2}{2}5
                11
                5
                   1
                   5
                   7
                   5
                      9
                      5
                      13
                      5
                          12
                          5
                          9
                          5
                             0
                             0
                                \frac{6}{2}5
                                 8
                                 5
                                    \frac{1}{1}5
                                    11
                                    10
 (\%0180)<sup>-1.2</sup>
            1.6
                  -0.42.2
                       0.2
                       1.4
                            1.8
                            2.6
                                2.4
                                1.8
                                     0
                                     0
                                        - 1.2
                                        1.6
                                             -0.21.1
(%i187) ABild:gr2d(xrange = [xmin,xmax], yrange = [ymin,ymax],
                      points_joined = true,color=green,
                     line\_width = 4, point\_size = 0.5, point\_type = up\_triangle,
                      grid=true,points(myUr) ,
                      grid=true, line_width=2,point_size=0.5, head_length=0.1,
                     color=blue,vector([0,0],[Sp(m)[1,1],Sp(m)[2,1]]),color=black,vector([0,0],[Sp(m)[1,2],[Sp(m)[2,2]]), line_width=4,point_size=0.5, color=red,
                      points(myABild), color="#ff00ff", 
                      polygon([-0.5,2],[-1,4])
           )$ draw(ABild)$
```
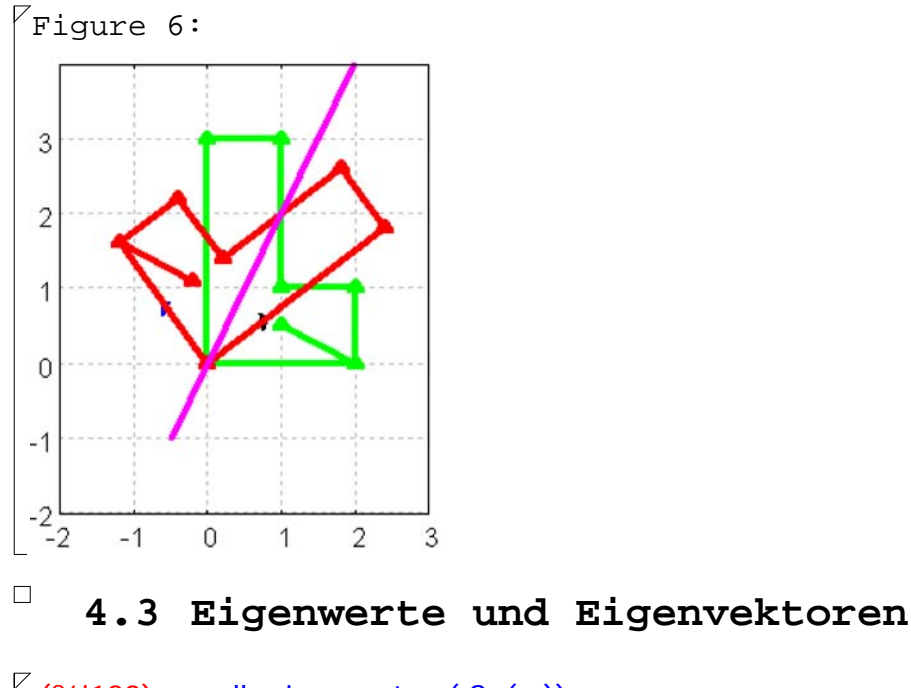

```
(%i189) ev_all: eigenvectors( Sp(m));
  (%o189) [[[- 1,1],[1,1]],[[[1,-
                                     1
                                     \frac{1}{2}]], [[1,2]]]]<br>
    Die Liste ist so zu deuten:
   Erste Unterliste: die beiden Eigenwerte, 
   dann ihre Vielfachheiten.
   Zweite Unterliste: erster Eigenvektor, zweiter Eigenvektor
 (%i190) charpoly(Sp(m),x);
  (*0190)⎝
           \left(-x-\frac{3}{5}\right)5
                   \sqrt{}⎝
                   \left(\frac{3}{5} - x\right) - \frac{16}{25}25
\left[\right] (%i191) solve(charpoly(Sp(m),x)=0,x);
 (%0191) x = -1, x = 1\sqrt{ } Hier sieht man die beiden Eigenwerte.
  (%i193) determinant(Sp(m));
 (%o193) - 1
```
# *5 Steckungen*

# **5.1 zentrische- und Hauptachsenstreckungen**

 $\lceil$  Bilder des ersten und zweiten Einheitsvektors eintragen

```
(%i236) kill(k1,k2);
(%o236) done
```

```
 Zentrische Streckungen: k1=k2 
Achsenstreckungen parallel zur y-Achse: k1=1
Achsenstreckungen parallel zur x-Achse: k2=1
```
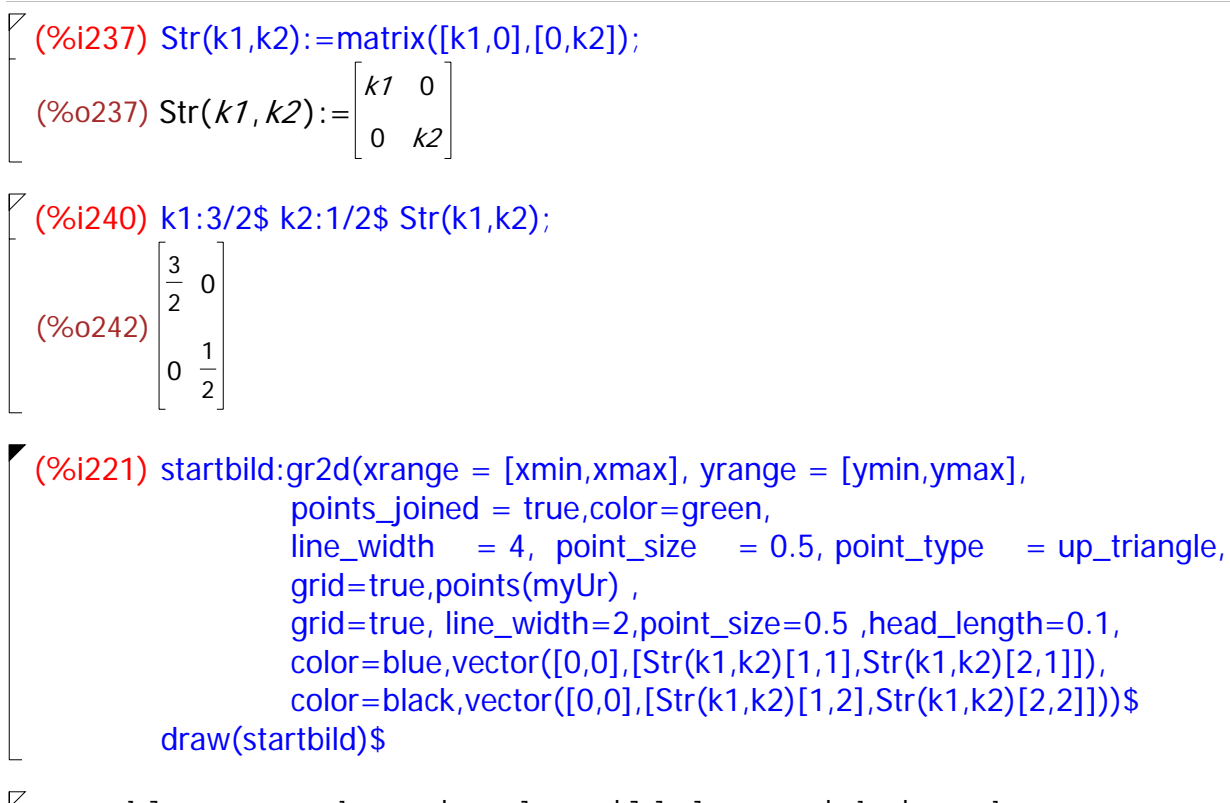

 Der blaue Vektor ist das Bild des x-Einheitsvektors. Der schwarze Vektor ist das Bild des y-Einheitsvektors.

# **5.2 Streckung für das ganze Urbild**

```
(%i225) myUr;
          fpprintprec:4;
          myABild:Str(k1,k2).myUr;
          %,numer;
 (%o225) 
           2
           0
             2
             1
                1
                1
                   1
                   3
                     0
                     3
                        0
                        0
                          2
                          0
                             1
                             1
                             2
(%o226) 4
 (%o227) 
           3
           0
             3
             1
             2
                3
                2
                1
                2
                  3
                  2
                  3
                  2
                     0
                     3
                     2
                        0
                        0
                          3
                          0
                             3
                             2
                             1
                             4
 (%o228) 
           3
           0
              3
             0.5
                  1.5
                  0.5
                      1.5
                      1.5
                           0
                          1.5
                               0
                               0
                                 3
                                 0
                                    1.5
                                    0.25
(%i268) ABild:gr2d(xrange = [xmin,xmax], yrange = [ymin,ymax],
                     points_joined = true,color=green,
                    line\_width = 4, point_size = 0.5, point_type = up_triangle,
                     grid=true,points(myUr) ,
                     grid=true, line_width=2,point_size=0.5, head_length=0.1,
                     color=blue,vector([0,0],[Str(k1,k2)[1,1],Str(k1,k2)[2,1]]), 
                     color=black,vector([0,0],[Str(k1,k2)[1,2],Str(k1,k2)[2,2]]),
                     line_width=4,point_size=0.5, color=red,
                     points(myABild) 
          )$ draw(ABild)$
```
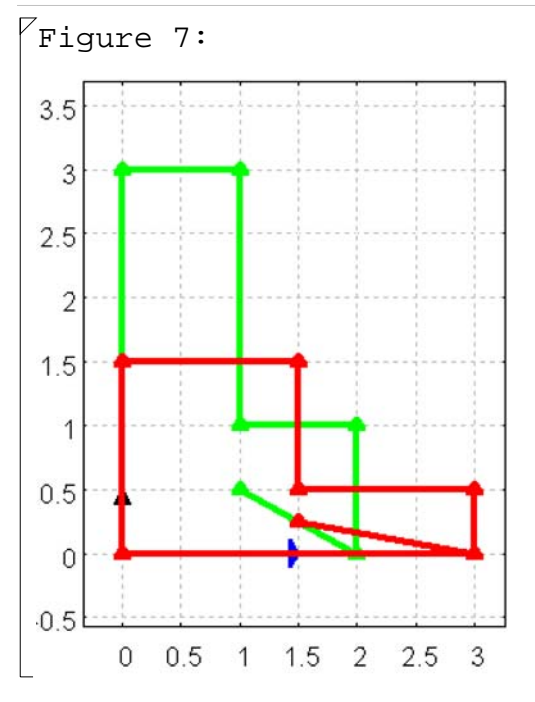

# **5.3 Eigenwerte und Eigenvektoren**

```
\sqrt{(%i233) ev_all: eigenvectors(Str(k1,k2));
 (%o233) [[[
             1
             \frac{1}{2},
               3
               \frac{1}{2}], [1,1]], [[[0,1]], [[1,0]]]]<br>
   Die Liste ist so zu deuten:
  Erste Unterliste: die beiden Eigenwerte, 
  dann ihre Vielfachheiten.
  Zweite Unterliste: erster Eigenvektor, zweiter Eigenvektor
```

```
(%i234) charpoly(Str(k1,k2),x);
  (\frac{80234}{\pi})⎝
                   \left(\frac{1}{2} - x\right)⎝
                               \left(\frac{3}{2} - x\right)
```

```
\sqrt{(%i235) solve(charpoly(Str(k1,k2),x)=0,x);
  (\%0235) x =1
                     \frac{1}{2}, x =3
                             \frac{5}{2}]
```
 $\lceil$  Hier sieht man den die Streckfaktoren als Eigenwerte.

# **5.4 Streckungen in Richtung der Geraden y=m\*x**

```
(%i297) kill(m,k,k1,k2);
(%o297) done
```

```
\bigg(\%i304) Strachs(m,k):=D(atan(m)).Str(k,1).D(-atan(m));
(%o304) Strachs(m, k):=D(atan(m)) . Str(k, 1) . D(-atan(m))
```

```
(Si305) Strachs(m,k);(%o305) 
                       m<sup>2</sup>m^2 + 1
                               +\frac{k}{\sqrt{2}}m^2 + 1k m
                     \frac{k m}{m^2+1}-\frac{m^2}{m^2}m^2 + 1
                                                 k m
                                               \frac{k m}{m^2+1}-\frac{m^2}{m^2}m^2 + 1k m^2m^2 + 1
                                                        +\frac{1}{\sqrt{1-\frac{1}{2}}}m^2 + 1
(%i306) m:2$ k:3/2;
   (*60307)<sup>3</sup>
                   2
```
# **5.5 Streckung für das ganze Urbild**

```
(%i308) myUr;
          fpprintprec:4;
          myABild:Strachs(m,k).myUr;
          %,numer;
 (%o308) 
           2
2
1
1
0
0
2
1
           0 1 1 3 3 0 0 \frac{1}{3}2
(%o309) 4
(%o310) 
           11
           5
           2
           5
              12
               5
               9
               5
                  13
                  10
                  8
                  5
                     17
                     10
                     22
                      5
                         3
                         5
                         21
                         5
                            0
                            0
                               11
                               5
                               2
                               5
                                   6
                                   5
                                   9
                                  10
 (%o311) 
           2.2
           0.4
               2.4
               1.8
                    1.3
                    1.6
                        1.7
                        4.4
                            0.6
                            4.2
                                0
                                0
                                   2.2
                                   0.4
                                       1.2
                                       0.9
(%i342) ZBild:gr2d(xrange = [-1,5], yrange = [-3,7],
                     points_joined = true,color=green,
                    line\_width = 4, point\_size = 0.5, point\_type = up\_triangle,
                     grid=true,points(myUr) ,
                     grid=true, line_width=2,point_size=0.5, head_length=0.1,
                    color=blue,vector([0,0],[Strachs(m,k)[1,1],Strachs(m,k)[2,1]]),color=black, vector([0,0], [Strachs(m,k)[1,2], Strachs(m,k)[2,2]]),
                     line_width=4,point_size=0.5, color="#00aa00",
                     points(D(-atan(m)).myUr) ,color="#ff00ff", 
                    polyqon([-1,2],[-2,4]), color=pink,
                     points(Str(k,1).D(-atan(m)).myUr))$
```
 $\sqrt{}$  (%i343) draw(ZBild)\$

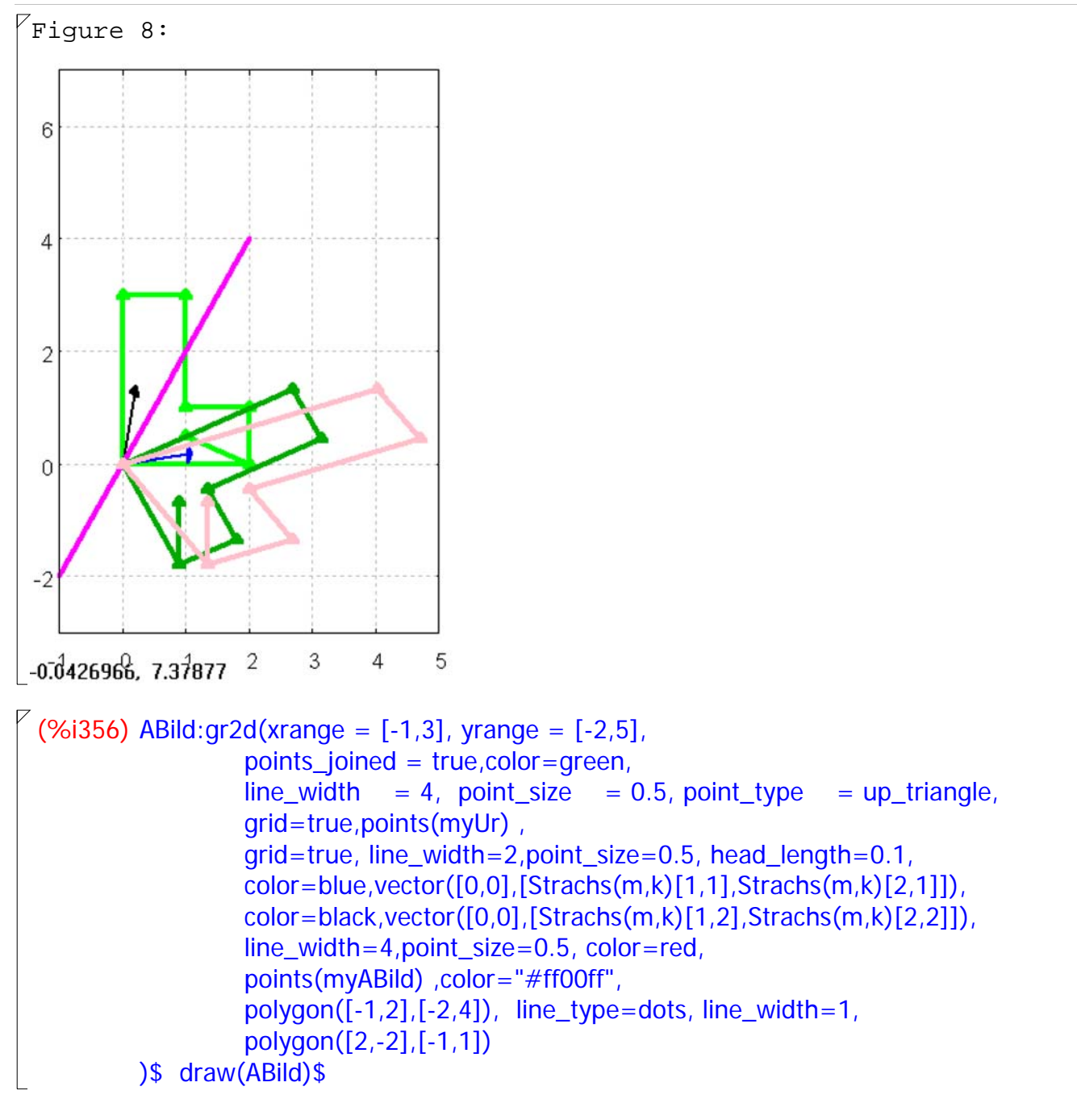

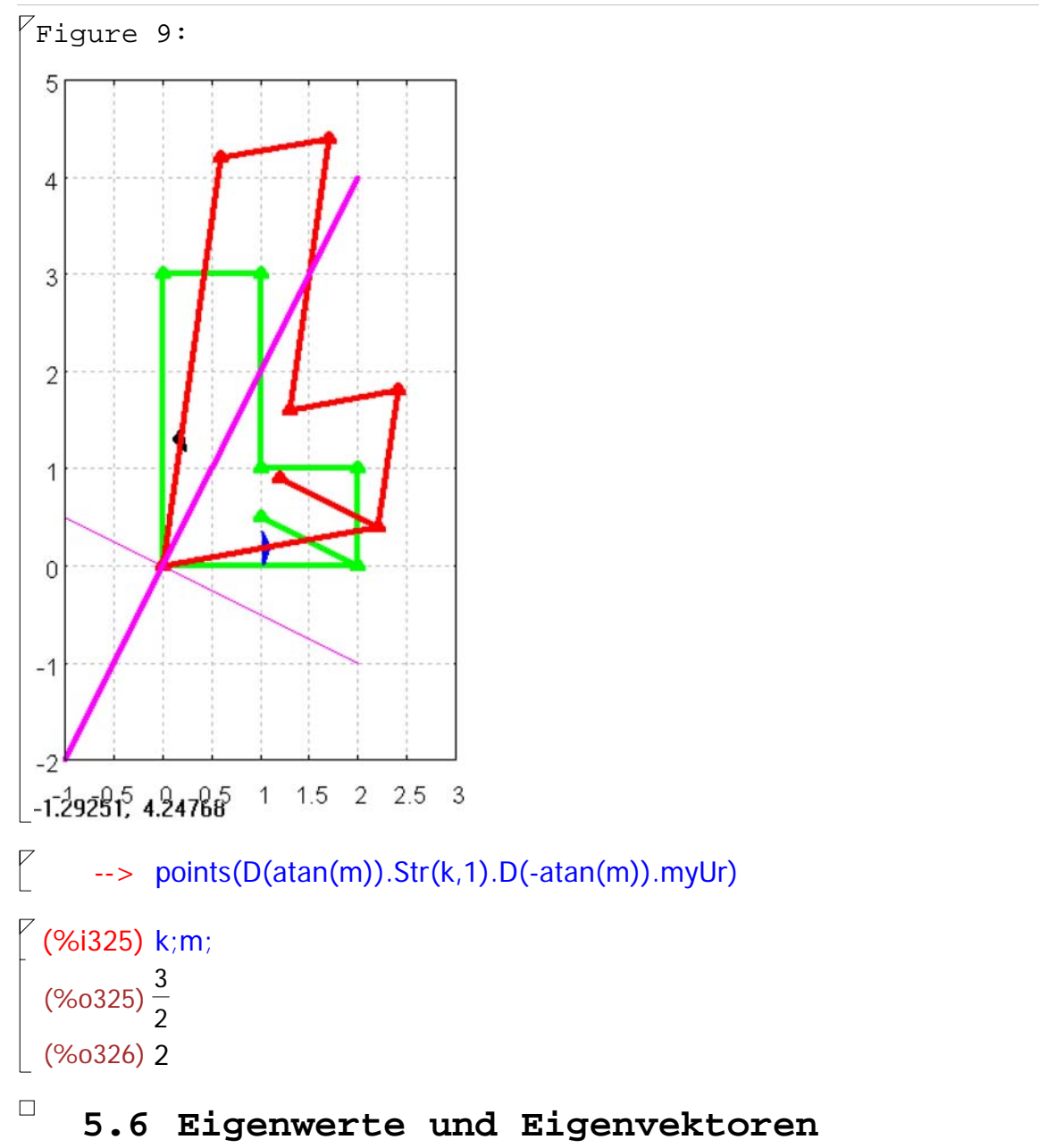

```
\sqrt{2} (%i358) ev_all: eigenvectors(Strachs(m,k));
   (%o358) \left[\left[\left[\frac{3}{2},1\right],\left[1,1\right]\right],\left[\left[\left[1,2\right]\right],\left[\left[1,-2\right]\right],\left[\left[1,2\right]\right]\right]1
                                                                      \frac{1}{2}]]]]
     Die Liste ist so zu deuten:
    Erste Unterliste: die beiden Eigenwerte, 
    dann ihre Vielfachheiten.
    Zweite Unterliste: erster Eigenvektor, zweiter Eigenvektor
\int_0^{\infty} (%i359) charpoly(Strachs(m,k),x);
   (\%0359)⎝
                 \left(\frac{11}{10} - x\right)⎝
                             \left(\frac{7}{5} - x\right) - \frac{1}{2!}25
\left[\begin{array}{cc} \sqrt{2} & \sqrt{2} \\ \sqrt{2} & \sqrt{2} \end{array} \right] solve(charpoly(Strachs(m,k),x)=0,x);
   (*60360) x =3
                         \frac{0}{2}, x = 1]
```
 $^{'}$  (%i361) kill(m,k); (%o361) done

## $\sqrt{2}$  (%i362) ev\_all: eigenvectors(Strachs(m,k));  $(\% 0362)$   $[[k,1],[1,1]]$ ,  $[[1,m]]$ ,  $[[1,-]$ 1  $\frac{1}{m}$ ]]]]

 Hier sieht man den die Streckfaktoren als Eigenwerte. Die Streckachse und die zu ihr senkrechten Richtungen sind Eigenrichtungen.

#### (%i365) charpoly(Strachs(m,k),x); expand(%); (%o365)  $\big($ ⎝ ⎞ ⎠  $\left| \frac{m}{\sqrt{k}} + \frac{m}{\sqrt{k}} \right|$  $m<sup>2</sup>$  $m^2 + 1$ + k  $m^2 + 1$  $\big($ ⎝ ⎞ ⎠  $\left| \frac{k m}{f} + \frac{1}{f} \right|$  $km^2$  $m^2 + 1$ + 1  $\left(\frac{1}{m^2+1}\right)$ ⎝ ⎞ ⎠  $\left(\frac{k m}{2} - \frac{m}{2}\right)$  $\frac{km}{m^2+1} - \frac{m}{m^2}$  $m^2 + 1$ 2  $(*0366) x<sup>2</sup>$  $km^2x$  $m^2$  + 1  $m^2$  x  $\frac{m^2 x}{m^2 + 1} - \frac{k x}{m^2 + 1}$  $\frac{K X}{m^2 + 1} - \frac{X}{m^2}$  $m^2 + 1$ +  $k m<sup>4</sup>$  $m^4$  + 2  $m^2$  + 1 +  $2 \; k \; m^2$  $m^4$  + 2  $m^2$  + 1 + k  $m^4$  + 2  $m^2$  + 1

 $\left( \begin{array}{c} \sqrt{2} & \sqrt{2} \\ \sqrt{2} & \sqrt{2} \end{array} \right)$  solve (charpoly (Strachs  $(m,k),x$ ) = 0,x);  $(x = k, x = 1]$ 

Hier sieht man den die Streckfaktoren als Eigenwerte.

## $\Box$  *6 Verschieben*

### $\Box$  **6.1 Abbildungsgleichung für einen Punkt**

Definition der Translation

 $\frac{6}{1}$  (%i195) tx:-3\$ ty:-2\$

```
(%i197) tv:transpose(matrix([tx,ty]));
 (\%0197)<sup>-3</sup>
             - 2
```
 $\not\parallel$  Eins-Abbildung Identität

```
(%i198) E:matrix([1,0],[0,1]);
(%o198) 
           1
           0
             0
             1
```

```
(%i199) f(xv):=E.xv+tv;
 (%0199) f(xv) := E. xv + tv
```

```
(%i200) f(xv);
   (%o200) 
                      1
                      0
                          0
                          1
                              . XV + \begin{bmatrix} -3 \\ -2 \end{bmatrix}
```

```
\not\parallel Abbildung eines beliebigen Punktes
  (%i201) pv:transpose(matrix([px,py]));
  ( % 0.201) \big|^{px}py
  (%i202) f(pv);
  (\%0202) px - 3py - 2
    Nun muss zu jedem dieser Bildpunkte der Translationsvektor
   addiert werden. Dazu muss man ihn passend "aufblähen" zu einer
   Transformationsmatrix.
\bigg| (%i203) npk:length(transpose(myUr));
(%o203) 8
\bigg| (%i204) mtv(tv):=block ([m],
                           m:tv,for i:1 thru npk-1 do ( m:addcol(m,tv)),return( m))$
\left( (%i205) mtv(tv);
  (\%0205)\begin{vmatrix} -3 \\ 2 \end{vmatrix}- 3
                  - 2
                       - 3
                       - 2
                           - 3
                           - 2
                               - 3
                               - 2
                                   - 3
                                   - 2
                                        - 3
                                        - 2
                                            - 3
                                            - 2
\sqrt{ } Gesamte Abbildung des Urbildes
\bigg| \begin{array}{cc} \sqrt{2} & \sqrt{2} \\ \sqrt{2} & \sqrt{2} \end{array} fm(myUr): =E.myUr+mtv(tv);
(\%0207) fm(myUr):= E . myUr + mtv(tv)
  (%i208) myBild:fm(myUr);
             %,numer;
  (%o208) 
              - 1
              - 2
                  - 1
                  - 1
                       - 2
                       - 1
                           - 2
                           1
                               - 3
                                1
                                   - 3
                                   - 2
                                        - 1
                                        - 2
                                            - 2
                                            \frac{3}{2}2
  (\%0209) \begin{bmatrix} -1 \\ -2 \end{bmatrix}- 1
                  - 1
                       - 2
                       - 1
                           - 2
                           1
                               - 3
                                1
                                   - 3
                                   - 2
                                        - 1
                                        - 2
                                             - 2
                                            - 1.5
```
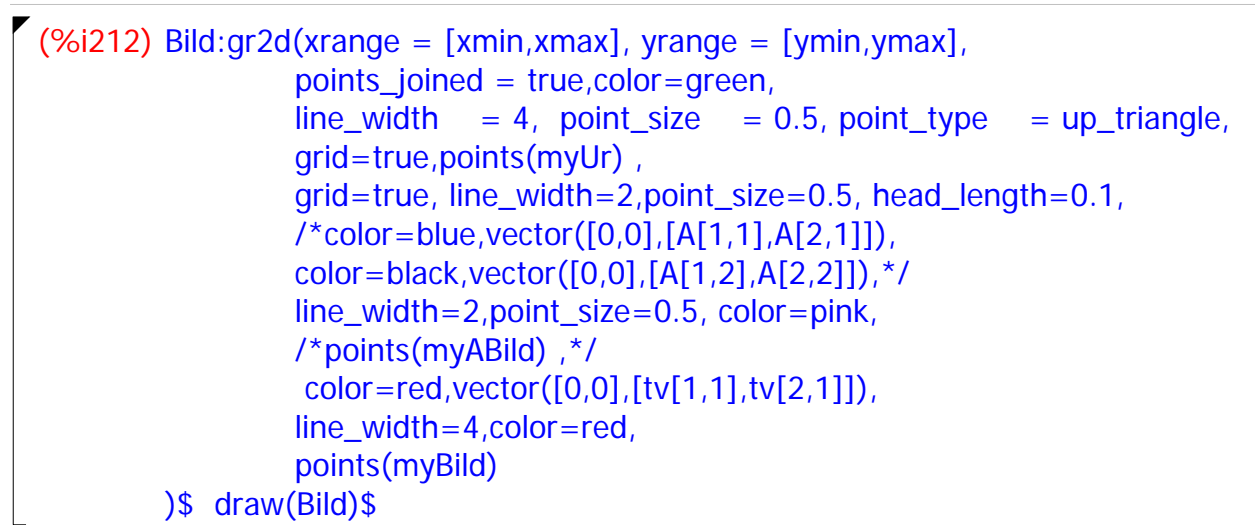

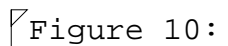

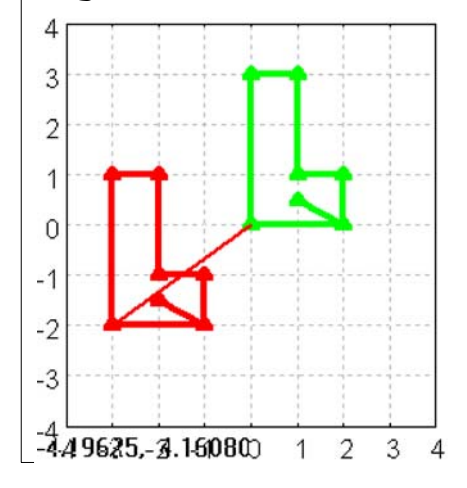

# *7 Gleitspiegelung*

```
\varphi Definition der Translation
(%i243) tx:-1$ ty:-2$
\left( \sqrt[6]{6}i245) tv:transpose(matrix([tx,ty]));
  (%o245)-2 Eins-Abbildung Identität 
 (%i246) E:matrix([1,0],[0,1]);
  (%o246) 
             1
             0
                0
                1
  (%i247) f(xv):=E.xv+tv;
  (%0247) f(xv) := E . xv + tv(%i248) f(xv);
  (%o248) 
             1
             0
                0
                1
                  . XV + \begin{bmatrix} -1 \\ -2 \end{bmatrix}
```

```
 Abbildung eines beliebigen Punktes
      --> pv:transpose(matrix([px,py]));
      \rightarrow f(pv);
    Nun muss zu jedem dieser Bildpunkte der Translationsvektor
   addiert werden. Dazu muss man ihn passend "aufblähen" zu einer
   Transformationsmatrix.
(%i249) npk:length(transpose(myUr));
 (%o249) 8
(%i250) mtv(tv):=block ([m],
                         m:tv,for i:1 thru npk-1 do ( m:addcol(m,tv)),return( m))$
\sqrt{2} (%i251) mtv(tv);
  (\% 0251) \begin{bmatrix} -1 \\ -2 \end{bmatrix}- 1
                - 2
                    - 1
                    - 2
                        - 1
                        - 2
                           - 1
                           - 2
                               - 1
                               - 2
                                   - 1
                                   - 2
                                       - 1
                                       - 2
\sqrt{ } Gesamte Abbildung des Urbildes
\Big( (%i260) fm(myUr):=Sp(m).myUr+mtv(tv);
 (%o260) fm(myUr):=Sp(m) . myUr +mtv(tv)
\sqrt{(8i261)} m:2;
 (%o261) 2
 (%i262) myBild:fm(myUr);
           %,numer;
  (%o262) 
            \frac{11}{1}5
             \frac{2}{2}5
                 \frac{7}{2}5
                 1
                 5
                     -45
                     \frac{3}{2}5
                        4
                        5
                        3
                        5
                           7
                           5
                           \frac{1}{1}5
                              - 1
                              - 2
                                  \frac{11}{1}5
                                   \frac{2}{2}5
                                       \frac{6}{2}5
                                       -910
  (\%o263)\Big|_{\, -0.4}^{-2.2}- 1.4
                  0.2
                       - 0.8
                       - 0.6
                             0.8
                             0.6
                                  1.4
                                 -0.2- 1
                                       - 2
                                           -2.2-0.4- 1.2
                                                - 0.9
 (S61276) Bild:gr2d(xrange = [xmin,xmax], yrange = [ymin,ymax],
                       points_joined = true,color=green,
                      line\_width = 4, point\_size = 0.5, point\_type = up\_triangle,
                       grid=true,points(myUr) ,
                       grid=true, line_width=2,point_size=0.5, head_length=0.1,
                       /*color=blue,vector([0,0],[Sp(m)[1,1],Sp(m)[2,1]]), 
                      color=black,vector([0,0],[Sp(m)[1,2],Sp(m)[2,2]]),*/
                      line_width=7,point_size=0.5,
                      color="#aa0000",vector([0,0],[tv[1,1], tv[2,1]]),
                       line_width=4,color=red,line_width=4,
                       points(myBild) ,color="#ff00ff", 
                       polygon([-1,2],[-2,4]),
                       color=pink,points(Sp(m).myUr)
           )$ draw(Bild)$
```
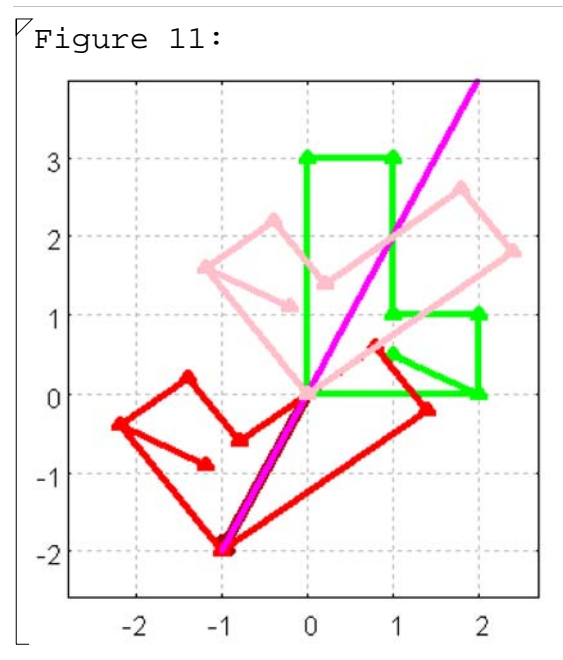